# **Metodika, evidence a zúčtování záloh a proforem z pohledu změny DPH po přechodu z r. 2023 na 2024. (Aktualizováno 06.03.2024)**

Ne vždy bylo možné v některých firmách/obchodních případech realizovat optimální (standardní) postup tzn. vyúčtování záloh do konečné faktury proběhlo v původních sazbách do konce 2023 a následné účtování záloh 2024 v nových sazbách 2024 v další "zúčtovačce" – konečné faktuře. Následně jsou uvedeny příkladů s řešením, kdy k tomuto optimálnímu stavu nedošlo a jednoduše řečeno nastaly situace, kdy se uhrazené zálohy r.2023 ve snížené sazbě zúčtují do konečné fakturv letošním roce (případně později). Zálohy a faktury pouze se základní sazbou 21% se účtují standardním způsobem "po staru", jelikož tam ke změně DPH nedošlo.

Metodika řeší účtování těchto dokladů z pohledu firmy – plátce DPH (u neplátců k žádné změně nedochází – vše probíhá mimo evidenci DPH). Pro jednoduchost uvádíme hlavní příklady pro přechod snížené sazby 10% na 12% (analogická metodika platí i pro ostatní změny sazeb např.15% na 12%).

Zálohy (proformy) byly/jsou vystavovány buď přímo zadáním hodnot do záhlaví nebo prostřednictvím položek. **Zúčtovací (konečné) faktury doporučujeme vystavovat s položkami** (tj. výchozí položky a odpočty záloh). Možností je též vystavit "zúčtovačku ručně" na záhlaví přímo zadáním výchozích hodnot i hodnot zálohy (s mínusem) – záložka zálohy. V případě tohoto zadávání hodnot na záhlaví (tj. bez položek) však ztrácíme možnost automatické evidence čerpání uhrazených záloh.

Níže uvádíme varianty z pohledu **vystavených faktur** (**A0-A4** případ nulové sumarizace základů = bez doplatku nebo kladné sumarizace základů = vzniká nedoplatek, který hradí odběratel, A5 případ záporné sumarizace základů = vzniká přeplatek, který hradí dodavatel odběrateli)

Specifická je interpretace a řešení **přijatých faktur (B)**

**Od verze 2024/01 ze dne 6.3**. (a novější) jsme doplnili do EKONOMa možnost evidovat **vícesazbové položky** faktur (t.z.n. 10,12,15% DPH pro sníženou sazbu) nejen pro účely např. přefakturování vodného a stočného s původními sazbami, ale i pro různé individuální požadavky na vícesazbové faktury. Podrobně popsáno v **části (C).** Další novinou zapracovanou do aktuální verze je možnost přednastavení členění DPH u položek faktur dle katalogu pro účely správného zařazení do Kontrolního hlášení. Využije se např. u knih s 0% se členěním UZP\_OSTVN. Toto je podrobně zpracováno dle metodiky **viz (D)**

## **Varianta A0**

- v roce 2023 vystavena záloha
- v roce 2023 uhrazena záloha

• v roce 2023 vystaven daňový doklad o úhradě (nebyl-li vystaven, odpočet zálohy probíhá mimo evidenci DPH – možno v rámci jednoho zdaňovacího období DPH)

• v roce 2023 vystavena zúčtovací faktura

Zde nedochází k žádným rozdílům v DPH – zálohu odpočtete klasickým způsobem jako kdykoli v minulosti.

 $\frac{1}{\sqrt{2}}$  ,  $\frac{1}{\sqrt{2}}$  ,  $\frac{1}{\sqrt{2}}$  ,  $\frac{1}{\sqrt{2}}$  ,  $\frac{1}{\sqrt{2}}$  ,  $\frac{1}{\sqrt{2}}$  ,  $\frac{1}{\sqrt{2}}$  ,  $\frac{1}{\sqrt{2}}$  ,  $\frac{1}{\sqrt{2}}$  ,  $\frac{1}{\sqrt{2}}$  ,  $\frac{1}{\sqrt{2}}$  ,  $\frac{1}{\sqrt{2}}$  ,  $\frac{1}{\sqrt{2}}$  ,  $\frac{1}{\sqrt{2}}$  ,  $\frac{1}{\sqrt{2}}$ 

 $\frac{1}{\sqrt{2\pi}}$  ,  $\frac{1}{\sqrt{2\pi}}$  ,  $\frac{1}{\sqrt{2\pi}}$  ,  $\frac{1}{\sqrt{2\pi}}$  ,  $\frac{1}{\sqrt{2\pi}}$  ,  $\frac{1}{\sqrt{2\pi}}$  ,  $\frac{1}{\sqrt{2\pi}}$  ,  $\frac{1}{\sqrt{2\pi}}$  ,  $\frac{1}{\sqrt{2\pi}}$  ,  $\frac{1}{\sqrt{2\pi}}$  ,  $\frac{1}{\sqrt{2\pi}}$  ,  $\frac{1}{\sqrt{2\pi}}$  ,  $\frac{1}{\sqrt{2\pi}}$  ,

## **Varianta A1**

- v roce 2023 vystavena
- v roce 2023 uhrazena záloha s rozpisem DPH
- v roce 2023 vystaven daňový doklad o úhradě (přijaté platbě)
- v roce 2024 vystavena zúčtovací faktura

Příklad:

záloha r. 2023 základ DPH celkem

1000 10 1100

zúčtování r. 2024 základ DPH celkem 1500 180 1680 -1000 (hrazená záloha z jiného období) Výsledek: základ DPH celkem 500 60 560

Pozn.: Díky "povýšení" zálohy na novou sazbu DPH se může záloha jevit jako přečerpaná, důležitá je zde však hodnota základu

Resumé:

• pokud se základ zálohy a vyúčtování neshodují (tento případ), DPH a doplatek se spočítá novou sazbou (12%) z rozdílu základů

• pokud se základ zálohy a vyúčtování shodují, doplatek a DPH = 0 Kč

• pro FV se automaticky tiskne speciální faktura tzv. jiné období

V případě, že využíváme evidenci čerpání uhrazených záloh, postupujeme dle následné varianty A1.1 jinak (při ručním zadání odpočtené zálohy) dle podvarianty A1.2

#### **A1.1 Varianta s evidencí a odečítáním uhrazených záloh**:

Jedná se o nejčastější případ, který se vyskytuje zejména u vyúčtování různých služeb, kde byly v minulosti použity sazby 10% a 15% DPH. Vystavíme zúčtovací fakturu, zvolíme adresu a přidáme položku (položky) tvořící celkovou částku před odpočtem zálohy. Chceme-li odečíst zálohu uhrazenou před 01.01.2024 (na níž byl v minulém období vystaven doklad o přijaté platbě s rozpisem DPH) zvolíme jako druh položky "Odpočet zálohy jiné období" a přes pomocný seznam tlačítko "..." zvolíme uhrazenou zálohu. Záloha se pro účely odpočtu již odečte s novou sazbou DPH.

#### Interpretace v EKONOMu

1. Vystavená proforma s dokladem o přijaté platbě hrazeno v r.2023 (je-li splátkový kalendář, postačí úhrada s rozpisem DPH, zaslání dokladu o přijaté platbě je na vzájemné dohodě / interních pokynech):

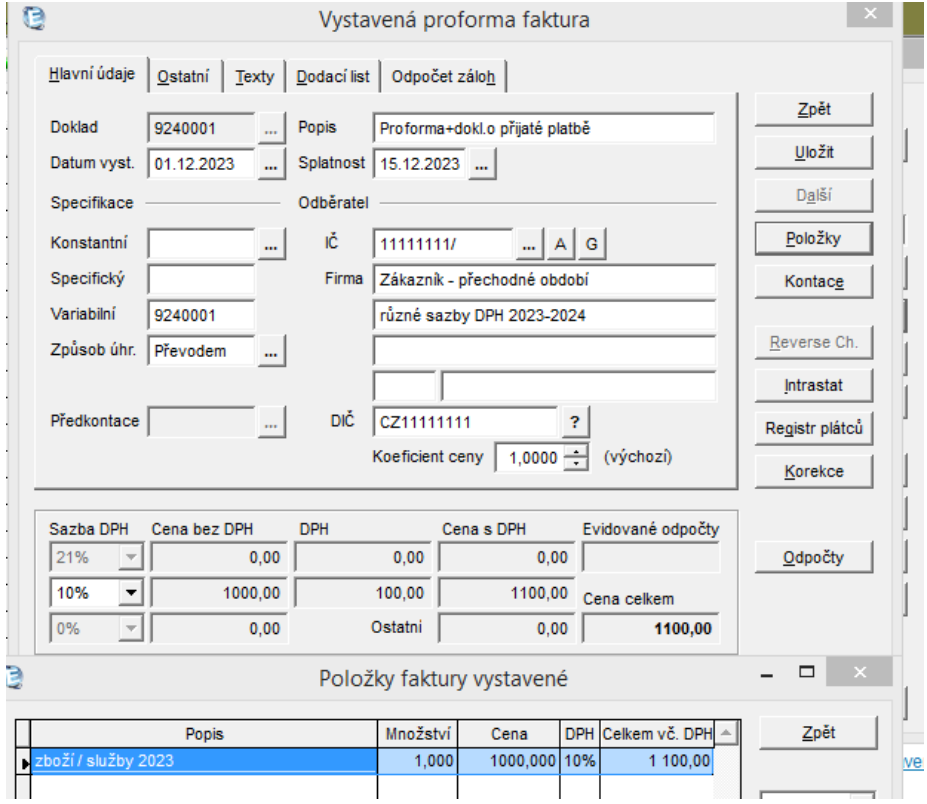

Daňový doklad - potvrzení o platbě

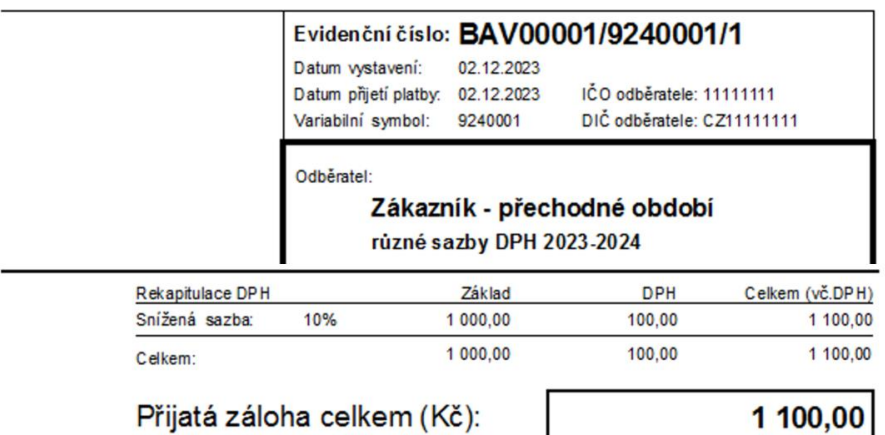

2. Zúčtovací faktura s doplněním hrazené zálohy minulé období (povýšení DPH z 10% na 12%) Jako první založíme položku s celkovou fakturovanou částkou (standardní postup):

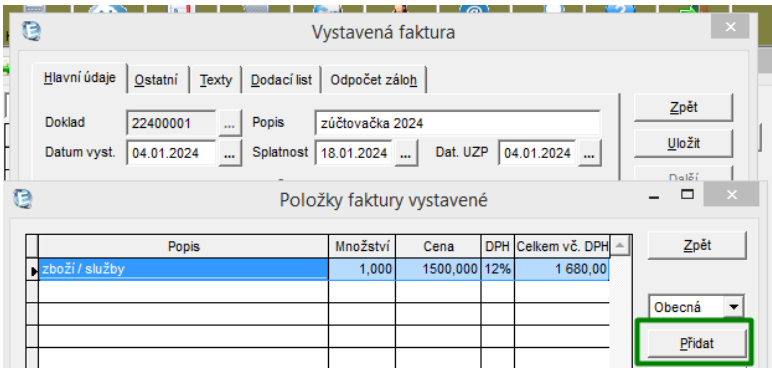

Přidáme položku odpočtené zálohy (volíme odpočet zálohy jiné období), po výběru zálohy ze seznamu (tři tečky "...") program nastaví odpočet zálohy s novou sazbou. Níže je uvedena správná matematická interpretace odpočtené zálohy:

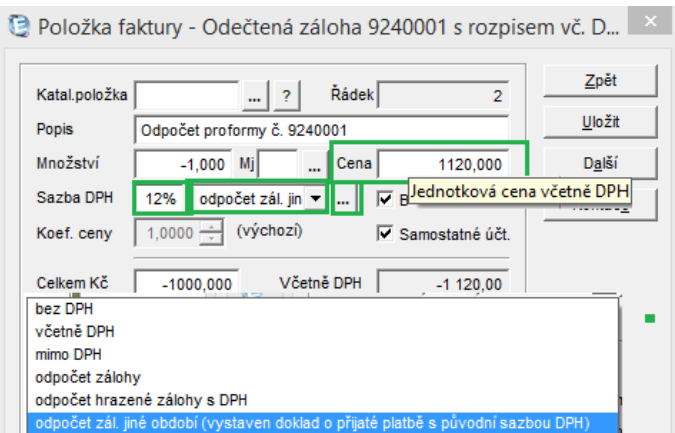

Uložením vznikne vazba na čerpanou proformu 9240001, čímž se vynuluje/sníží její cena k dalšímu odpočtu:

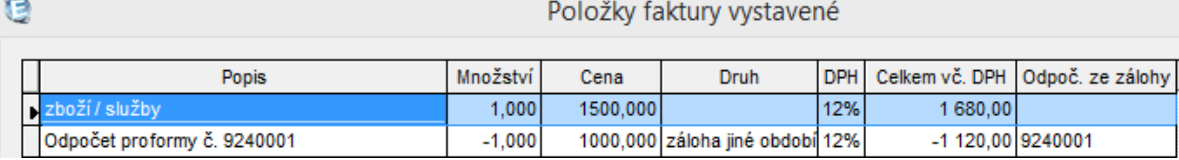

Po návratu na záhlaví můžeme zkontrolovat celkovou rekapitulaci (záložka odpočet záloh). Po uložení faktury a náhledu zaúčtování

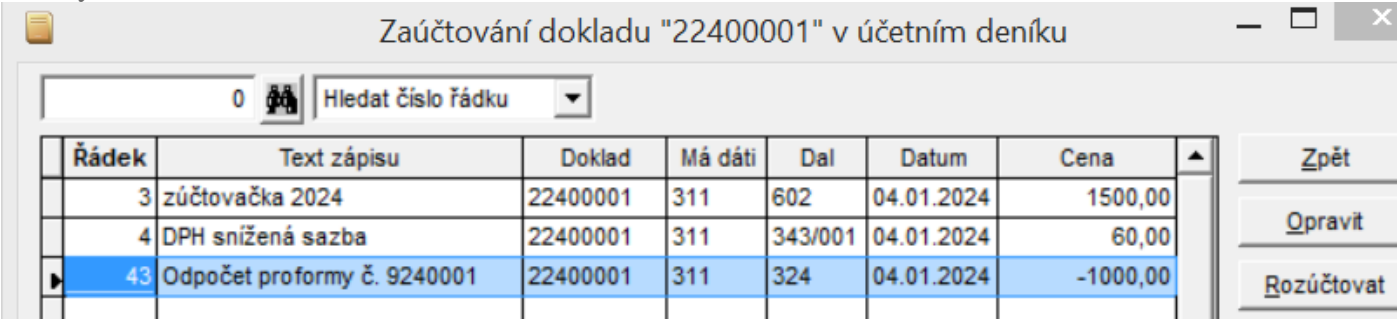

se pro tisk automaticky nabídne speciální tisk "Faktura s odpočtem záloh z jiného období":

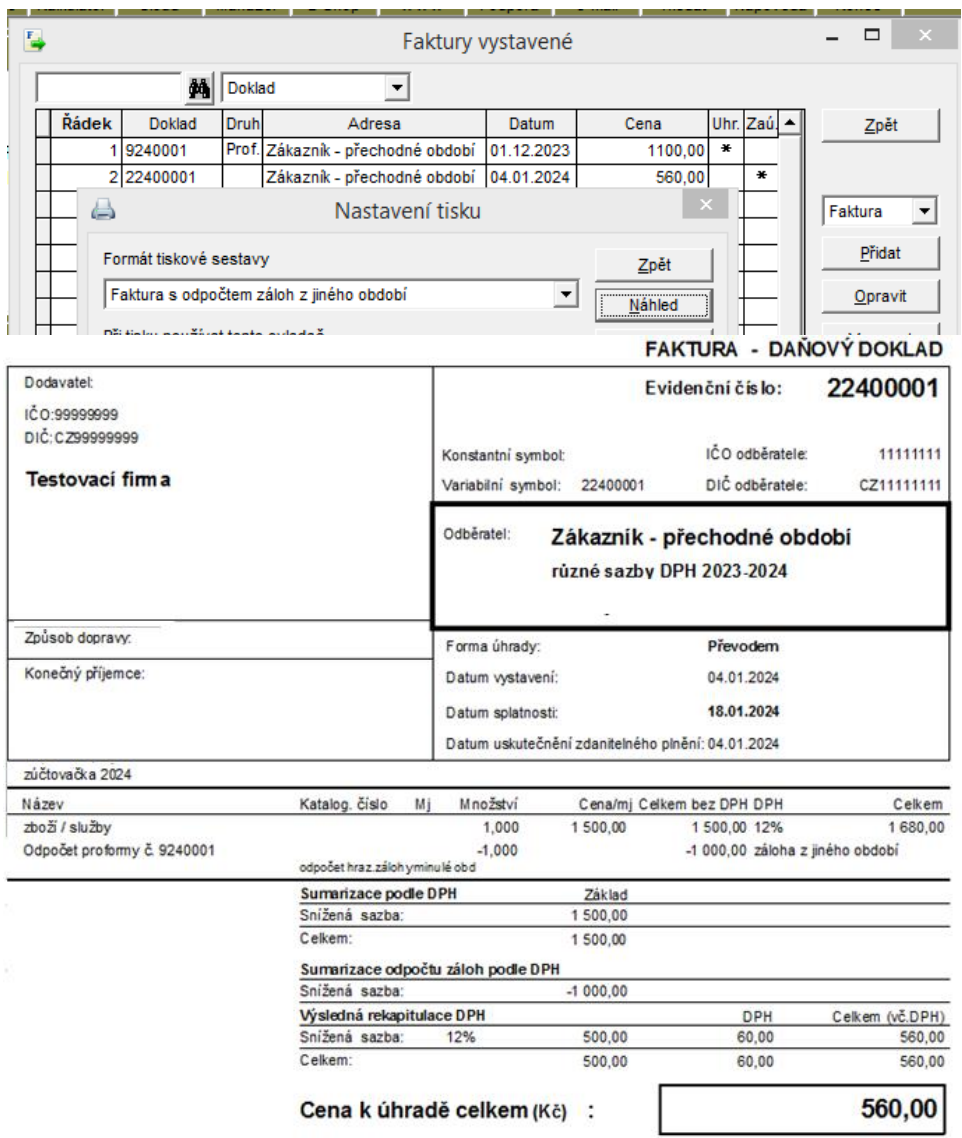

#### **A1.2 Varianta s ručním zadáním uhrazených záloh:**

Vystavíme zúčtovací fakturu, zvolíme adresu a přidáme položku (položky) tvořící celkovou částku před odpočtem zálohy. Poté přidáme zálohu uhrazenou před 01.01.2024 (na níž byl v minulém období vystaven doklad o přijaté platbě s rozpisem DPH) odečteme tak, že zvolíme jako druh položky "Odpočet zálohy jiné období", do sazby DPH zadáme novou hodnotu DPH např.12% (v poli Cena musí být nula) a do pole Celkem Kč (jednotková cena Bez DPH) zadáme zápornou hodnotu základu zálohy, pak se ostatní hodnoty včetně pole Cena se dopočtou. Druhou možností je naopak do pole Cena zadat kladnou částku = základ DPH zálohy vynásobený koeficientem (1+nová sazba/100) = tj. celkovou "novou" částku včetně DPH. – opět proběhne výpočet zbývajících hodnot. Před uložením odpočtené zálohy zkontrolujeme zadané (vypočtené hodnoty). Touto variantou A1.2. vazba na seznam záloh k čerpání/odpočtům nevzniká.

Při tisku FV se nabídnou speciální formuláře s tiskem odpočtu záloh přechodného (jiného) období. Tyto formuláře jsou univerzální a pokud máte na míru upravené FV, tyto úpravy se zde neprojeví.

Pozn: Jsou-li na fakturách odpočteny též hrazené zálohy z aktuálního období apod., použijeme pro tyto zálohy standardní druh položky "Odpočet hrazené zálohy s DPH".

 $\frac{1}{\sqrt{2}}$  ,  $\frac{1}{\sqrt{2}}$  ,  $\frac{1}{\sqrt{2}}$  ,  $\frac{1}{\sqrt{2}}$  ,  $\frac{1}{\sqrt{2}}$  ,  $\frac{1}{\sqrt{2}}$  ,  $\frac{1}{\sqrt{2}}$  ,  $\frac{1}{\sqrt{2}}$  ,  $\frac{1}{\sqrt{2}}$  ,  $\frac{1}{\sqrt{2}}$  ,  $\frac{1}{\sqrt{2}}$  ,  $\frac{1}{\sqrt{2}}$  ,  $\frac{1}{\sqrt{2}}$  ,  $\frac{1}{\sqrt{2}}$  ,  $\frac{1}{\sqrt{2}}$ 

### **Varianta A2**

- v roce 2023 vystavena záloha
- v roce 2024 uhrazena záloha s rozpisem DPH
- v roce 2024 vystaven daňový doklad o úhradě
- v roce 2024 vystavena zúčtovací faktura

Příklad: záloha 2023 základ DPH celkem 1000 100 1100 úhrada – doklad o úhradě 2024 základ DPH celkem 982 118 1100 zúčtování 2024 základ DPH celkem 1000 120 1120 -982 -118 -1100 Výsledek: základ DPH celkem 18 2 20 • je nutno odvést DPH 2 Kč

• doplatek 20 Kč buď vyžadovat na odběrateli (nedodržel-li např. splatnost do konce roku) nebo zlikvidovat nedoplatek přes interní doklad

Interpretace v EKONOMu

Rozpis DPH na potvrzení o úhradě odpovídá nové sazbě DPH (12%) při dodržení částky s DPH z hrazené zálohy (sumy inkasované převodem nebo do pokladny). Na zúčtovací faktuře volíme "Odpočet hrazené zálohy s DPH"

V případě, že využíváme evidenci čerpání uhrazených záloh, vybereme zálohu určenou pro odpočet, v opačném případě zadáme hodnoty ručně (nejdříve sazbu DPH a pak cenu, což je v tomto případě celková částka včetně DPH). Rozpis DPH této odpočtené položky by měl odpovídat rekapitulaci DPH na dokladu o úhradě (lze provést jeho korekci přímo na položce)

 $\frac{1}{2}$  , and the contract of the contract of the contract of the contract of the contract of the contract of the contract of the contract of the contract of the contract of the contract of the contract of the contract

Tiskne se klasický doklad s rozpisem DPH, který obsahuje rekapitulaci výchozí, zálohy a celkovou.

## **Varianta A3**

- v roce 2023 vystavena záloha
- v roce 2024 uhrazena záloha bez rozpisu DPH (doklad o úhradě nebyl vystaven)
- v roce 2024 vystavena zúčtovací faktura v období úhrady

Příklad: záloha 2023 na celkem = 1100 zúčtování 2024 základ DPH celkem 1000 120 1120 -1100 mimo evidenci DPH Výsledek: výsledná rekapitulace DPH základ DPH celkem 1000 120 20

Resumé: je nutno odvést DPH 120 Kč, doplatek 20 Kč buď vyžadovat na odběrateli (nedodržel-li např. splatnost do konce roku) nebo zlikvidovat nedoplatek přes interní doklad

Interpretace v EKONOMu

Na zúčtovací faktuře volíme "Odpočet zálohy". V případě, že využíváme evidenci čerpání uhrazených záloh, vybereme pomocným tlačítkem "…" zálohu určenou pro odpočet (byla-li záloha vystavena s rozpisem DPH, přenese se rozpis DPH (bez ohledu na úhradu) i na položku odpočtu zálohy a automaticky se nastaví "Odpočet hrazené zálohy s DPH" – zde stačí překliknout zpět na původní volbu "Odpočet zálohy" hodnoty se přenastaví správně mimo evidenci DPH).

V případě ručního zadání zadáváme přímo hodnotu odpočtené záloha do pole cena. Tiskne se klasická faktura s rozpisem DPH, která obsahuje rekapitulaci výchozí, zálohu mimo DPH a celkovou rekapitulaci.

Pozn: V případě varianty 2 a 3 (kdy vznikne nedoplatek díky rozdílu sazeb DPH a potažmo celkových částek), je možné (když nevyžadujeme dorovnání nedoplatku na zákazníkovi) snížit výchozí hodnoty zúčtovací faktury na úroveň odpočtené zálohy. Na faktuře vznikne pak rozdíl 0 a není nutné provádět likvidaci nedoplatku např. interním dokladem.

Záleží na legislativě a interní směrnici ve firmě.

### **Varianta A4**

Varianta s přeplatkem - nejčastější pro případy vyúčtování např. vodného/stočného a podobných případů/služeb, kdy sumarizace základů uhrazených záloh a finální částky je mínusová – jedná se tedy o vrácení přeplatku odběrateli. Pak platí, že vrácení by mělo proběhnout v loňské snížené sazbě. (v případě plusového zůstatku se potupuje dle předchozích příkladů)

 $\overline{\phantom{a}}$  , and the contract of the contract of the contract of the contract of the contract of the contract of the contract of the contract of the contract of the contract of the contract of the contract of the contrac

• v roce 2023 uhrazeny zálohy dle splátkového kalendáře

• v roce 2024 proveden odpočet stavu vodoměrů a vystavena "zúčtovačka"

Příklad:

v roce 2023 byly dle splátkového kalendáře uhrazeny odběratelem na vodném/stočném po 2 měsících zálohy s 10% DPH tzn. 6 x 5500,- = 33000,- (základ 30000,- + odvedené DPH 3000,-)

při zúčtování v 2024 bylo zjištěno, že skutečná spotřeba odpovídala částce 25000,- bez DPH - jedná se tedy o přeplatek, kdy základ přeplatku =5000,- (30000,- - 25000,-) a v tomto případě bude odběrateli vracena částka s původní sazbou DPH 10% tzn. 5500,- (5000,- x 1,1). Výsledná částka na vystavené faktuře je mínus 5500,-

Jelikož nelze standardním způsobem algoritmizovat všechny varianty odpočtů (5 možných sazeb, ale zejména vrácení přeplatků v různých původních sazbách apod.) je doporučeným řešením zadání takové zúčtovací faktury na záhlaví dokladu. Případně lze kombinovat zadání položek s Korekcí záhlaví.

To, že se nabídnou při zadání ve faktuře aktuální sazby a vy provedete zadání odpovídající jiným sazbám není z pohledu legislativy chybné, jelikož z pohledu Výkazu DPH se např. všechny snížené sazby kumulují do jedné hodnoty (jednoho pole). (V případě, že nutně potřebujete provést vnitřní rozúčtování základů, lze k tomuto účelu použít interní doklad, resp. interní přeúčtování přes účet 395 = vnitřní zúčtování)).

Níže je interpretace zadání v EKONOMu, kdy zadáme základy a do políček DPH přepíšeme hodnoty odpovídající snížené sazbě – v tomto případě 10% (tj. přepíšeme výši DPH, která byla předdefinována se sazbou 12%). Výsledná částka vrácení přeplatku přesně odpovídá legislativním pokynům (finální hodnota odpovídá původní sazbě 10%). Na záložce texty lze specifikovat o jaké odpočty záloh se jednalo. Druhou – složitější - variantou je interpretovat tento případ přes položky, je potřeba dbát na správné zadání základů - hodnoty položek zadáváme s nulovou sazbou DPH, aby nedošlo k chybné modifikaci výsledných částek a po návratu na záhlaví je nutno provést Korekci cen, záloh DPH (volba na tlačítku "Korekce") tj. na záhlaví přeneseme hodnoty z pole sazba 0% do pole se sazbou 12% a upravíme hodnotu DPH. Získáme naprosto stejné částky jako v prvním případě (tj. přímého zadání). Zaúčtování a přenosy takto generovaných částek odpovídají matematicky potřebným hodnotám a přenos do výkazů DPH by měl být v pořádku.

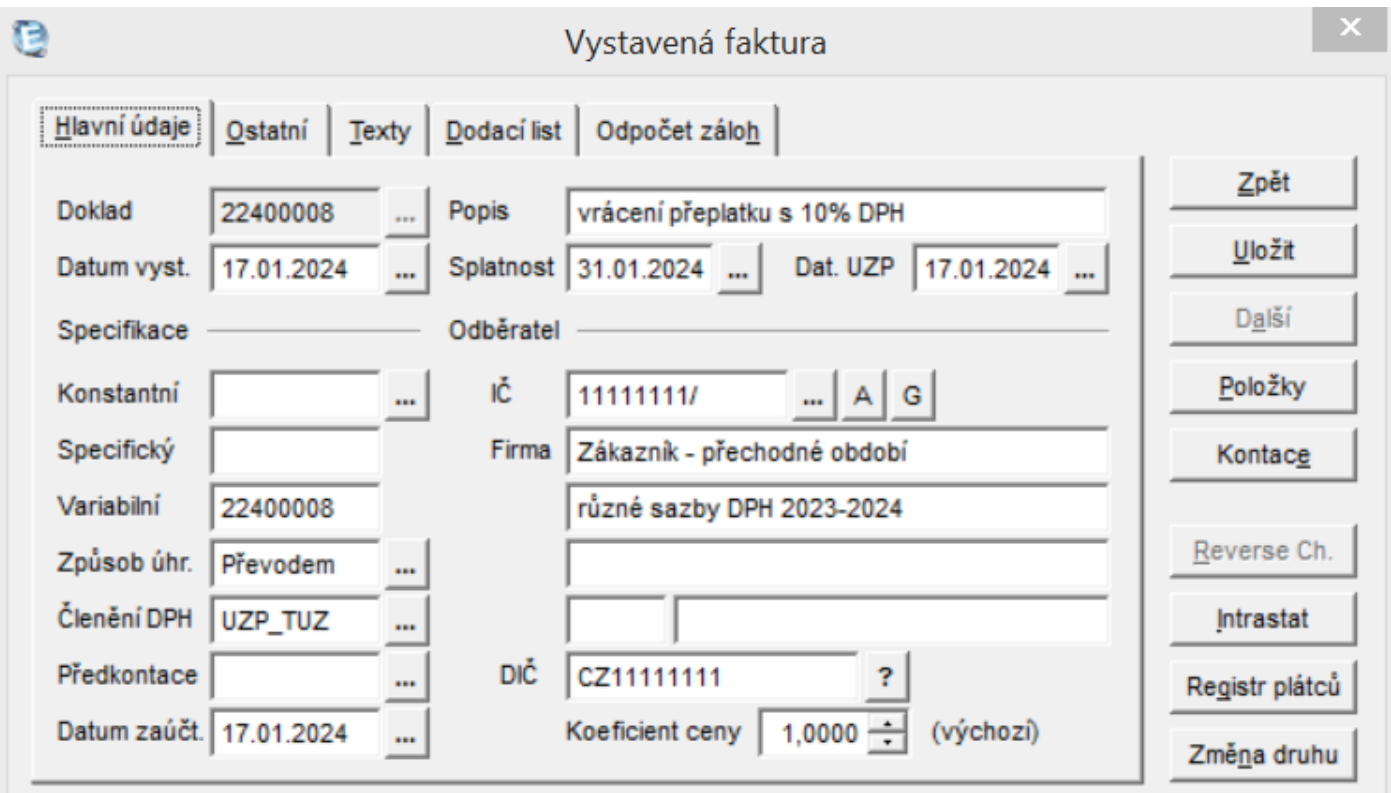

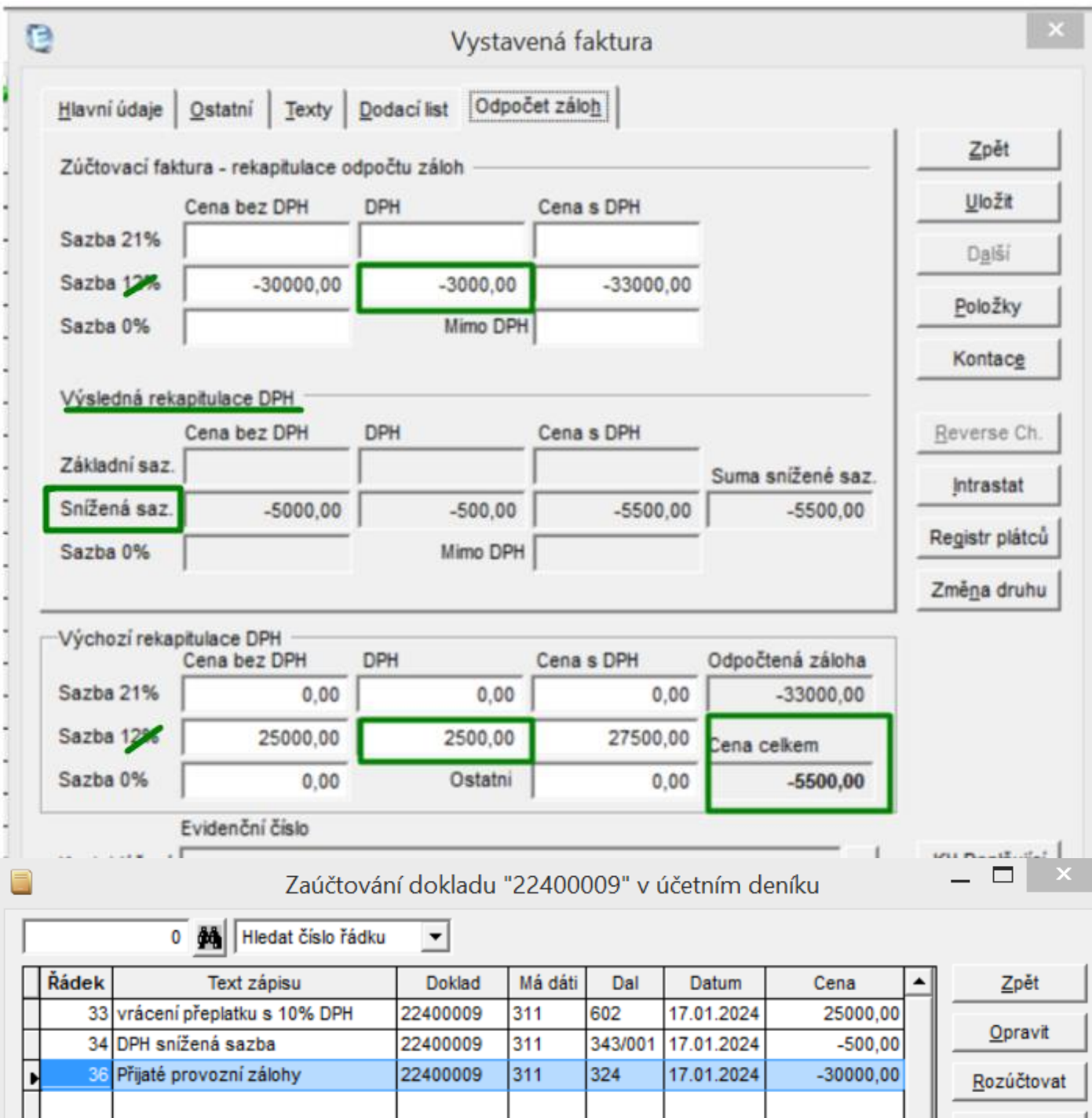

K tisku (pouze pro tento účel) použijeme sestavu *speciální faktura - odpočty přechodné období barevné provedení* nebo *speciální faktura - odpočty přechodné období s razítkem.* Obě sestavy jsou k dispozici ve verzi 2024/01 ze dne 18.01. nebo novější

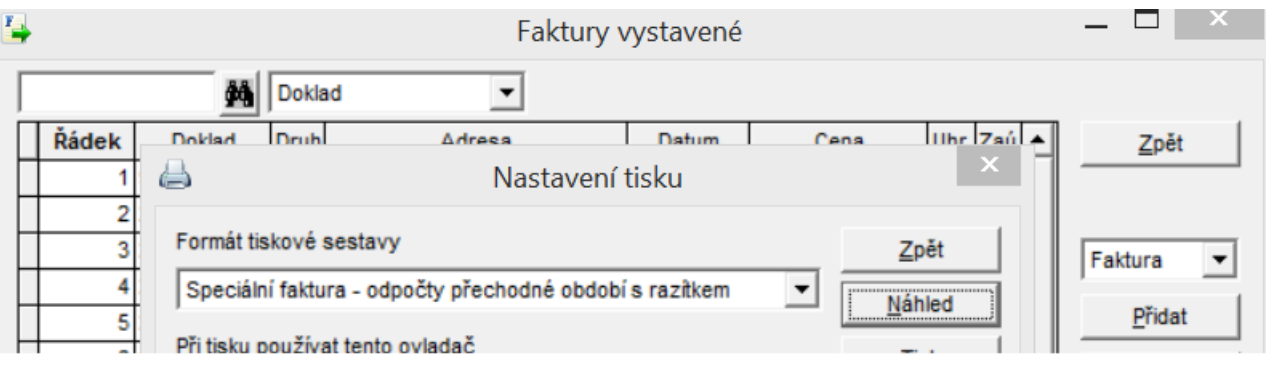

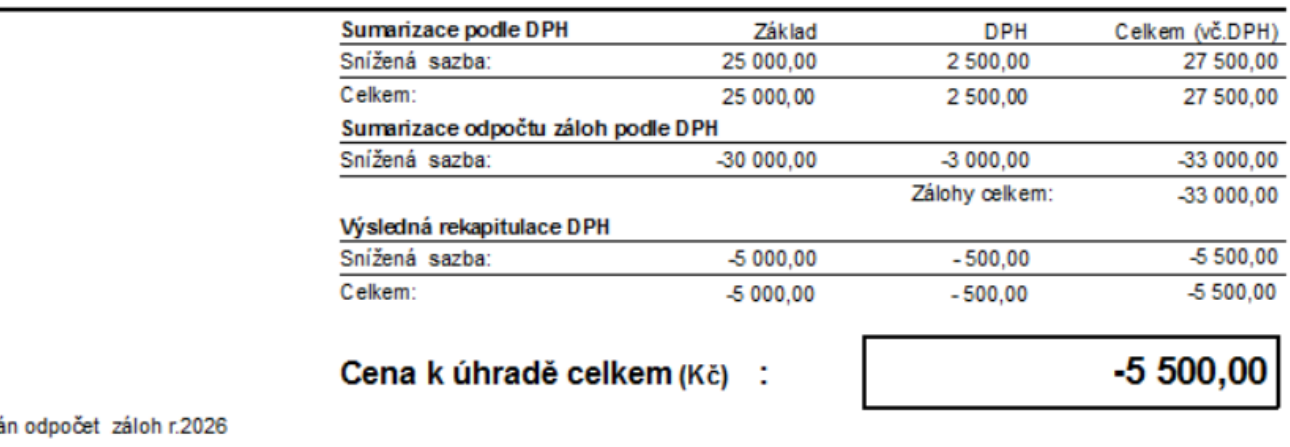

Zúčtová  $6 \times 5\,500$ , - = 33 000, skutečnost 27 500.-

Přeplatek 5500,- bude vrácen na účet obděratele

Náhled varianty s položkami: (výchozí zadání s nulovými sazbami, poté korekce záhlaví – popsáno výše)

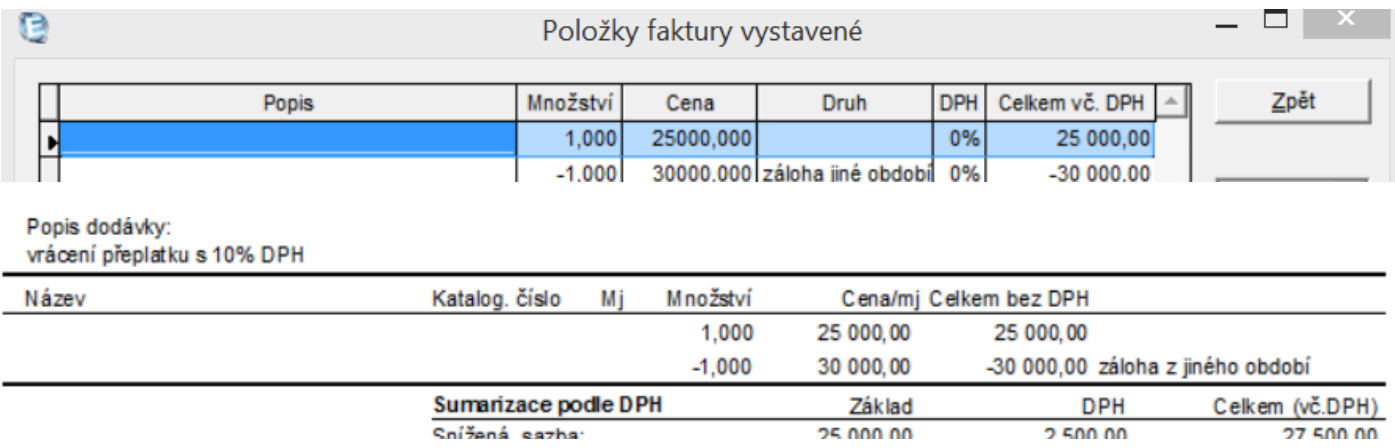

(Sumarizace podle DPH je naprosto stejná jako v předchozím případě)

**Varianta B** – zúčtování faktur přijatých v přechodném období

Zde je situace zdánlivě jednodušší, jelikož obdržíme fakturu a částky musíme zaznamenat do přijaté faktury dle údajů na vystavené faktuře.

 $\frac{1}{2}$  , and the contract of the contract of the contract of the contract of the contract of the contract of the contract of the contract of the contract of the contract of the contract of the contract of the contract

Zde postupujeme zrcadlově adekvátně jako v případě vystavených faktur- varianty A. Příklad:

v r 2023 byla uhrazena dodavateli záloha 8000+10% DPH = 8800,- (odpočet zálohy minulé období) v.r. 2024 nám pošle zúčtovačku s výchozí částkou 10000.

Celkový nedoplatek z naší strany by tedy měl činit by tedy měl činit rozdíl základů + aktuální DPH – tedy  $2000+240= 2240,$ -

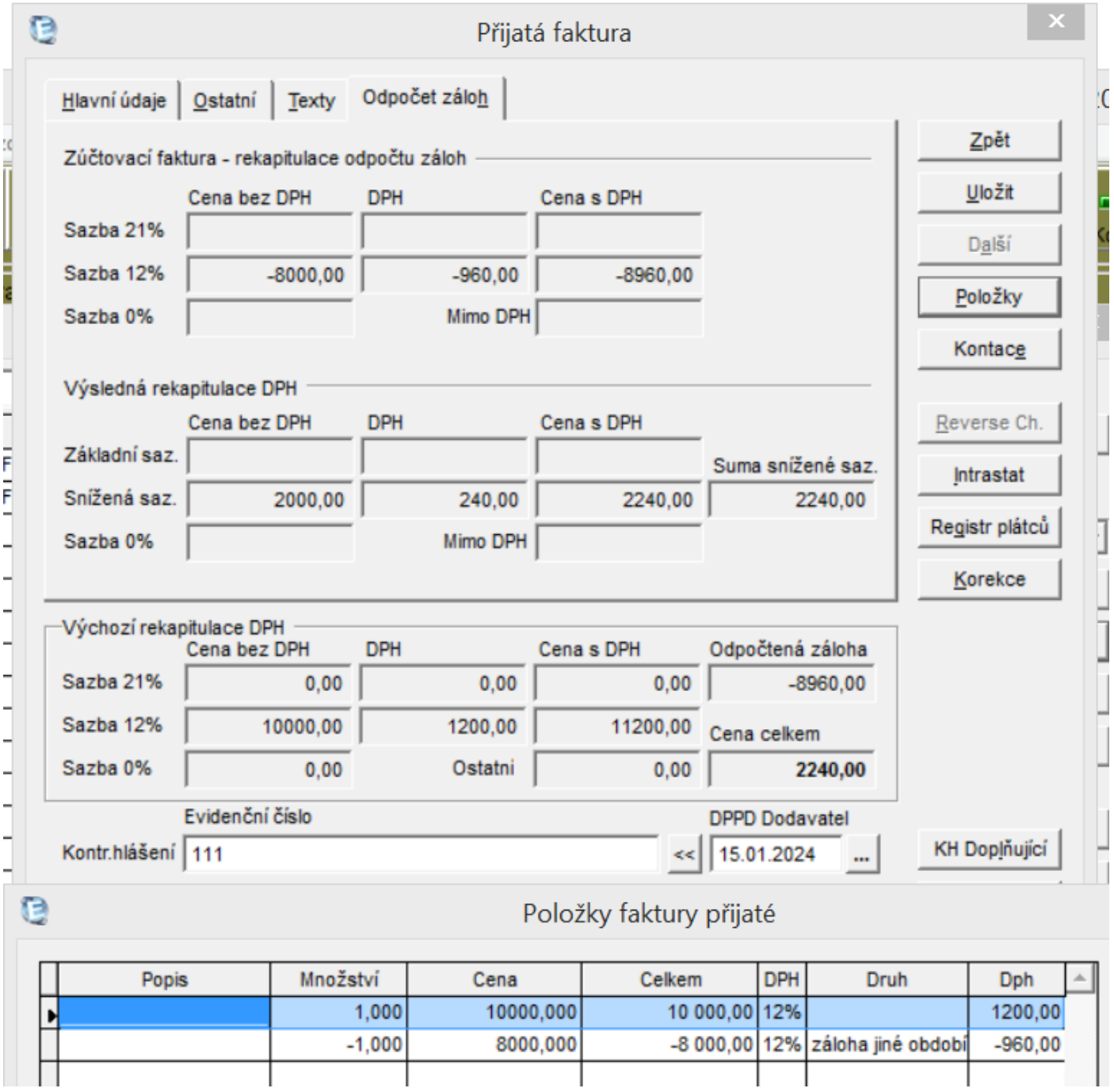

Způsob zaúčtování odpovídá variantě A1 u vystavených faktur.

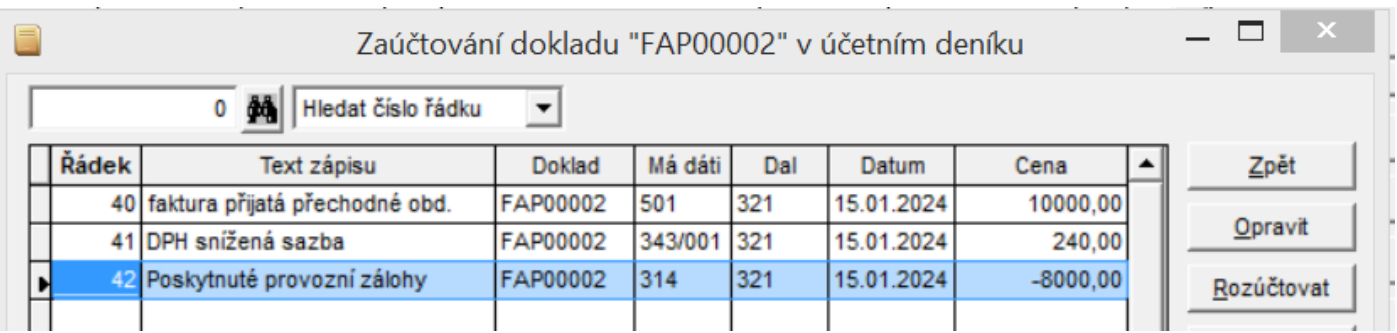

Adekvátně se postupuje i v ostatních případech – přijaté faktury se řeší zrcadlově obdobně jako vystavené

Na rozdíl od vystavených faktur zde ovšem může nastat jiná situace a sice v odlišnosti mezi obdobími datumu odpočtu DPH a DPPD Dodavatel (datum povinnosti přiznat daň)

např. Datum odpočtu DPH je 15.01.2024, ale DPPD Dodavatel je 01.12.2023. V tomto případě bychom měli pořídit rekapitulaci (zadání na záhlaví) v loňských sazbách nebo zadat položky v nulových sazbách a na záhlaví provést korekci do potřebných hodnot.

Tip: v případě kopie faktury z minulého období s následnou opravou je potřeba dočasně změnit datum odpočtu DPH na 2023 vymazat částky 10 a 12%. Po zpětné opravě datumu zadáme na záhlaví do 12% potřebné hodnoty odpovídající loňské snížené sazbě. (Jde o to, že loňská druhá snížená sazba není letos zpřístupněna a bez této korekce by nesprávně ovlivnila výpočet)

## **C vícesazbové (DPH) položek faktur**

obsahuje zapracování více sazeb DPH (z "jakéhokoli důvodu") na letošní faktuře např. 10,12,15% DPH – možnost zadávání, tisku, přepočtu (přeúčtování položek se starými sazbami, kopie starého dokladu ….)

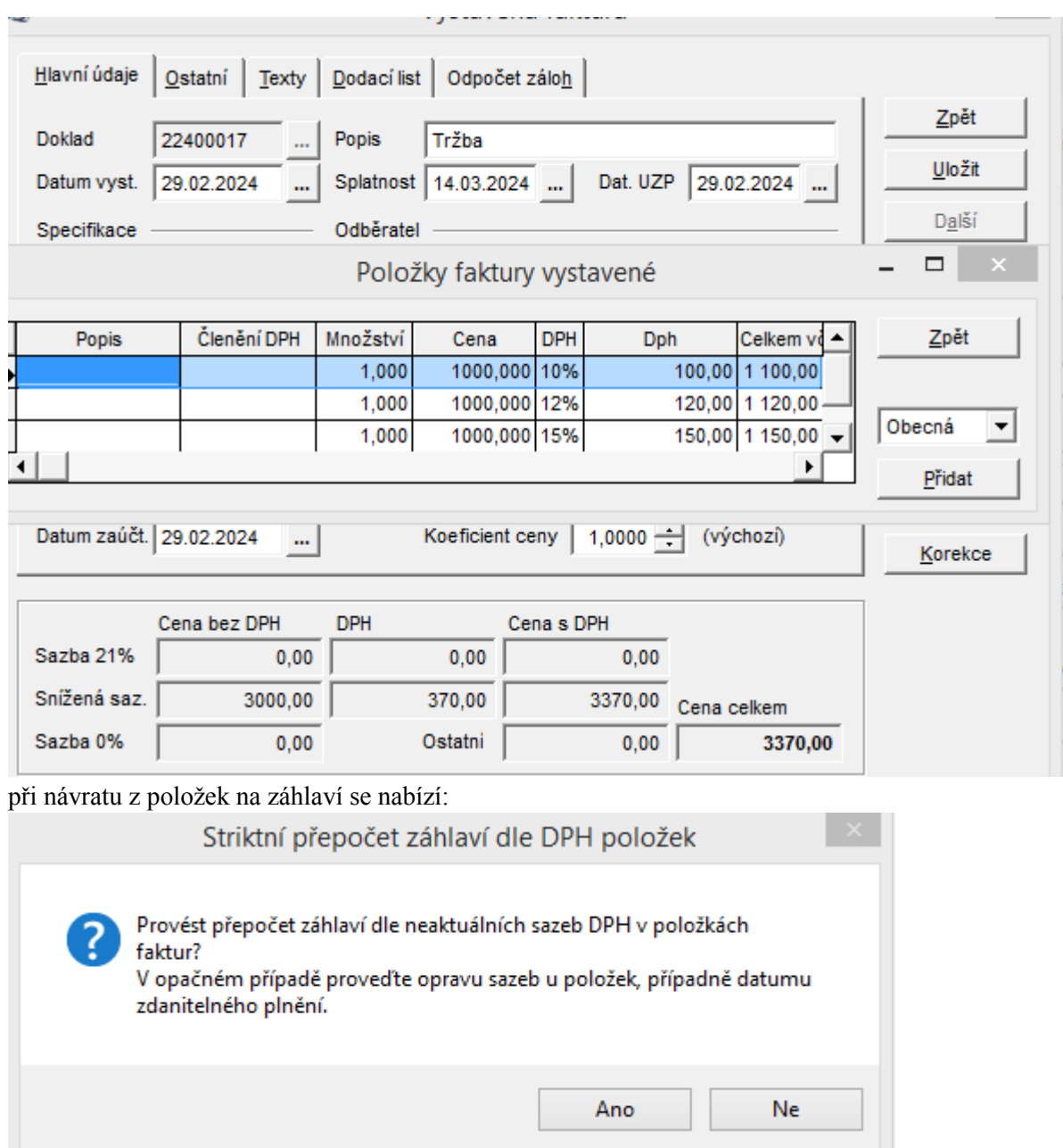

v případě ANO proběhne kumulace = součet podle starých sazeb (viz výše)

v případě NE proběhne výpočet ze základu se sazbou 12% pro všechny položky

nicméně přepočteme-li podle 12% máme možnost kdykoli i dodatečně provést přepočet přes Korekci

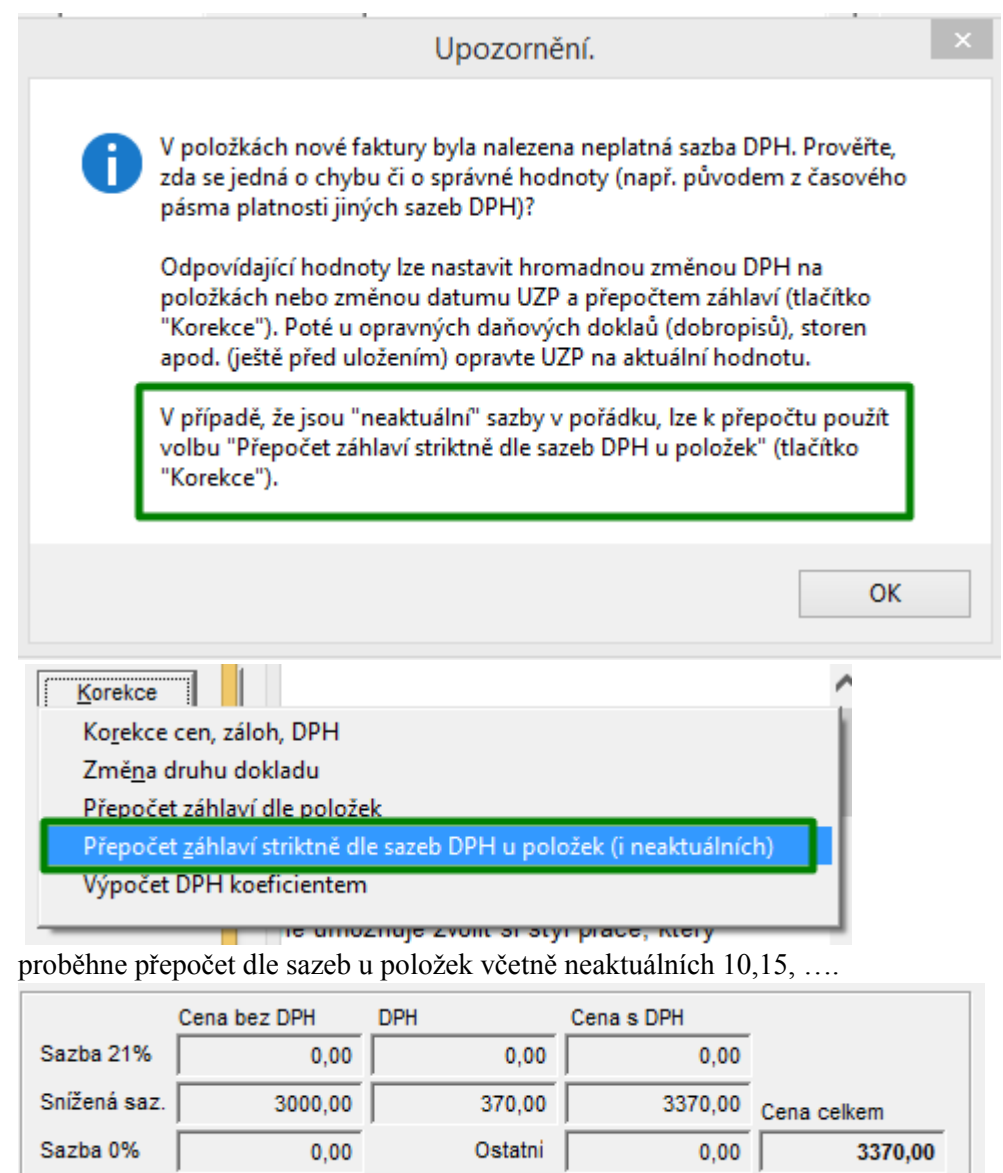

v případě klasického přepočtu

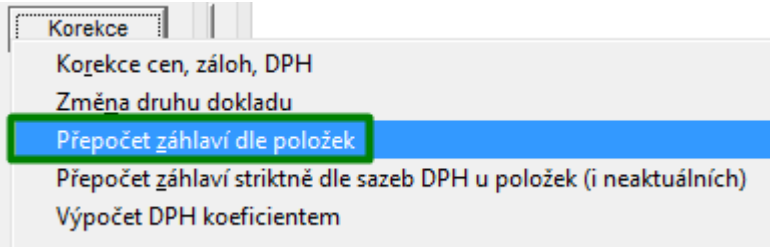

se položky snížených sazeb přepočtou 12% DPH

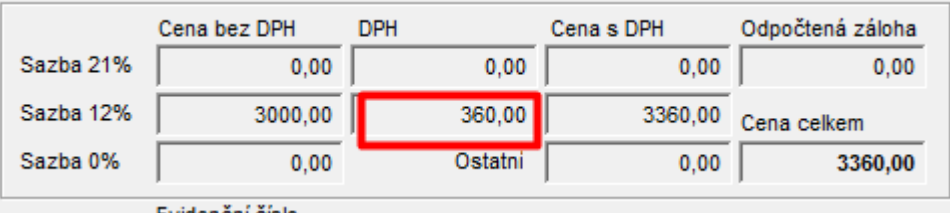

K tisku faktury s neaktuálními sazbami včetně sumarizace DPH dle těchto sazeb

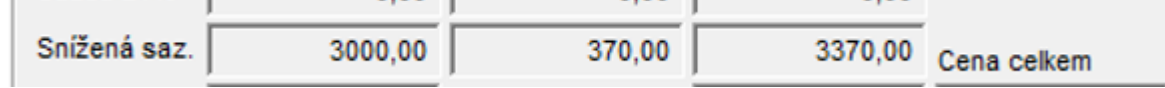

doporučujeme použít

některou z faktur: "speciální faktura - položky dph přechodné období s razítkem" "speciální faktura - položky dph přechodné období barevné provedení" ilustrace viz.např.

Datum splatnosti: 14.03.2024 Forma úhrady:  $\mathbf{v}$ Datum vystavení: 29.02.2024 Datum zdan. plnění: 29.02.2024

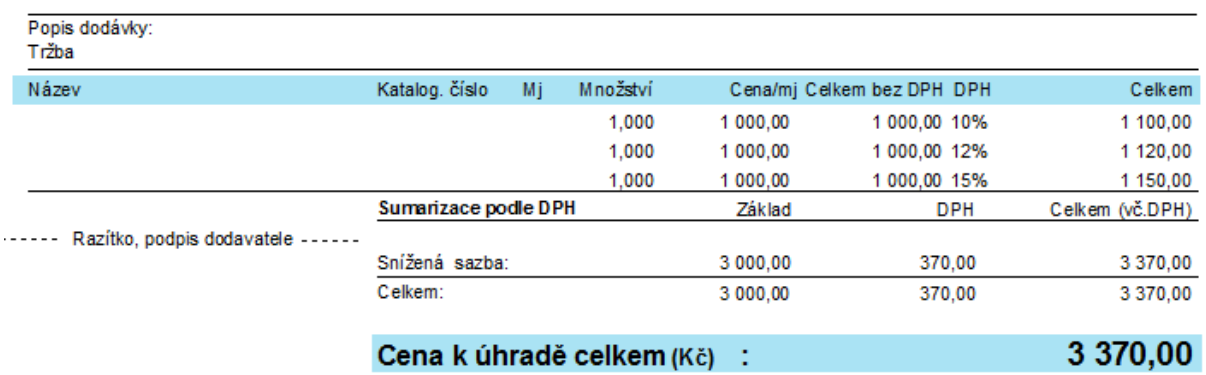

## **D přenos členění DPH z katalogu do položky faktury**

Obsahuje možnost přenosu členění DPH z katalogu do položky faktury s následným speciálním účtováním (zřízené zejména pro účel speciálního účtování a sumarizace do KH např. pro knížky s nulovou sazbou kod UZP\_OSTVN)

v katalogu – záložka Měny vyplníme speciální šlenění DPH pro přenos do faktury - členění se přenese (dle vystavené/přijaté faktury) automaticky s ostatními údaji z katalogu do položky faktury. viz níže.

V případě, že potřebujeme (třeba i zpětně) hromadně automaticky předvyplnit členění DPH dle katalogu, pak použijeme volbuÙ. and the control х.

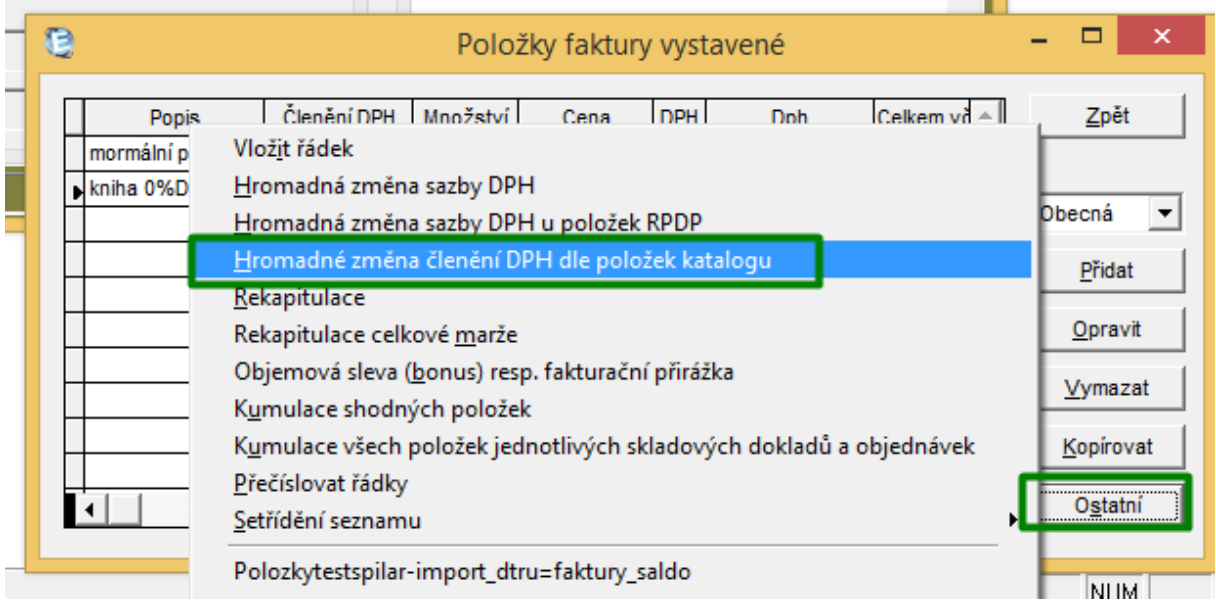

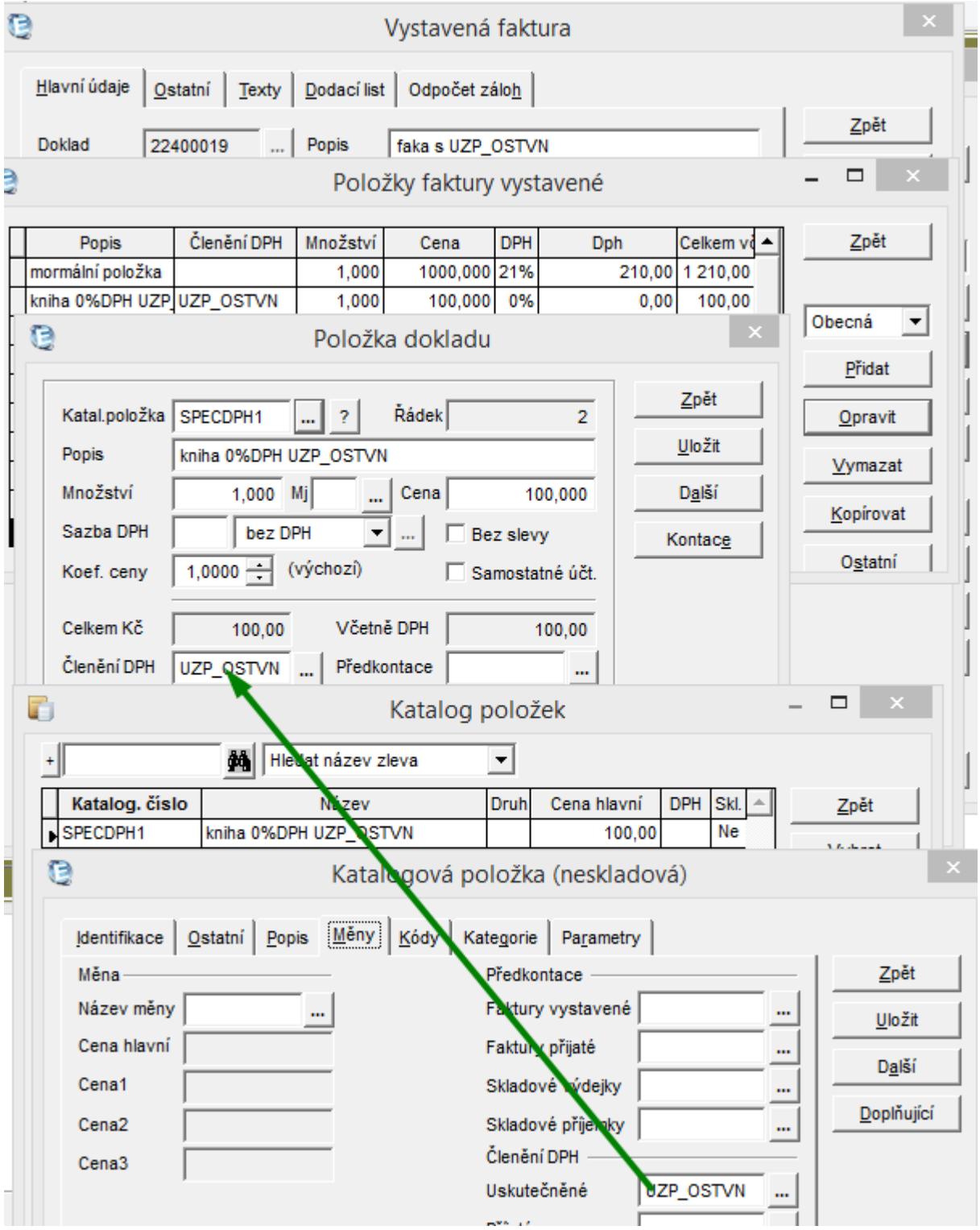

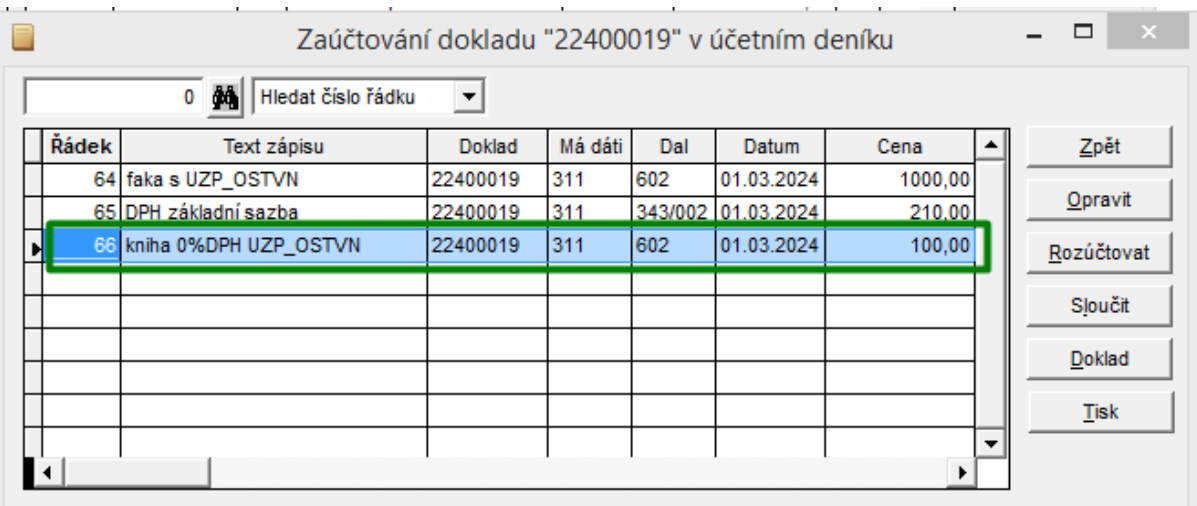

#### **Resumé:**

Zmíněné přechodné období, které se bezesporu promítne do pořizování prvotních dokladů, nebude pro účetní jednoduché - alespoň ne ze začátku. "Papír" sice snese všechno, ale ne vždy je interpretace z různých zdrojů totožná nebo alespoň úplná – tedy 100% a ne všechno lze algoritmizovat. Praxe dokáže připravit různé zapeklitosti (není nereálný např. doklad s 5 sazbami a různými odpočty DPH) a i když jistě budou účetní SW dělat maximum, nemusí to v tomto případě vždy znamenat, že se všechny účetní případy vyřeší samy – bez myši a klávesnice.

Jistě budou některé interpretace ještě upřesněny – jeden z konkrétních případ za všechny: počet polí kontrolního hlášení pro sníženou sazbu – když bude ještě probíhat účtování v "původních" sazbách atd. atd. Průběžně budeme tyto novinky zapracovávat do programu i do tohoto návodu – sledujte proto naše www. V případě nejasností – dotazů Vám rádi poradíme na naší hot-line lince 387 007 777. Ti, kteří mají licenci pro letošní rok, mají logicky hot-line zdarma.

 $\frac{1}{2}$  , and the contract of the contract of the contract of the contract of the contract of the contract of the contract of the contract of the contract of the contract of the contract of the contract of the contract

## **Další tipy**

#### **Upozornění při kopírování proformy/zálohy:**

Při kopii proformy/zálohy je mezi uživateli velice populární automatické generování zúčtovačky:

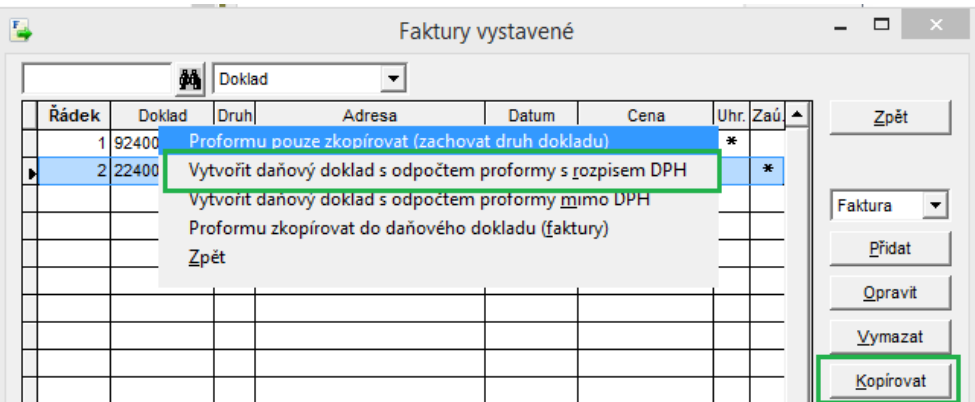

V případě přechodného období je však potřeba hodnoty, sazby DPH položek, typ odpočtené zálohy apod. zkontrolovat, případně opravit, jelikož se generují se zdrojovými sazbami a automaticky - jednoznačně určit změnu sazby DPH nelze.

#### **Přehled dokladů, kde se sazba DPH liší od aktuálně platných sazeb**

Byla doplněna sestava, která rekapituluje doklady, na kterých je použita jiná, než aktuálně platná sazba DPH:

Výkaz DPH / Tisk / Rekapitulace dokladů DPH / Výpočet:

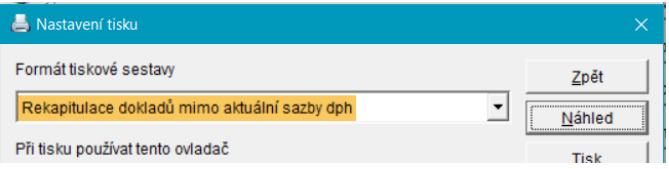